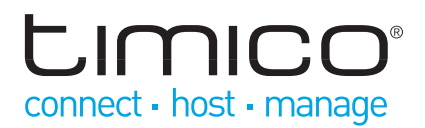

# Cisco SPA500 Series Quick Reference

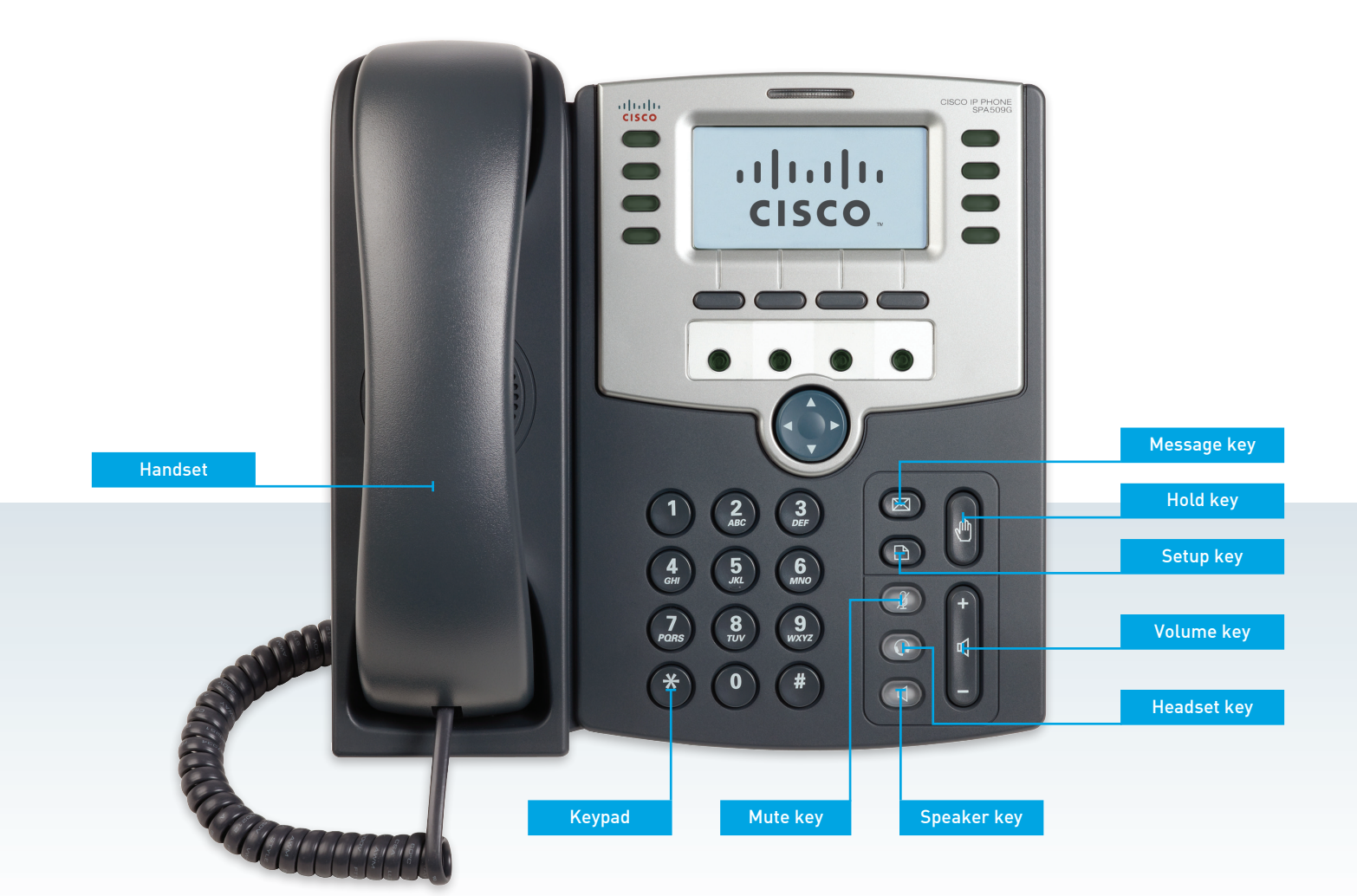

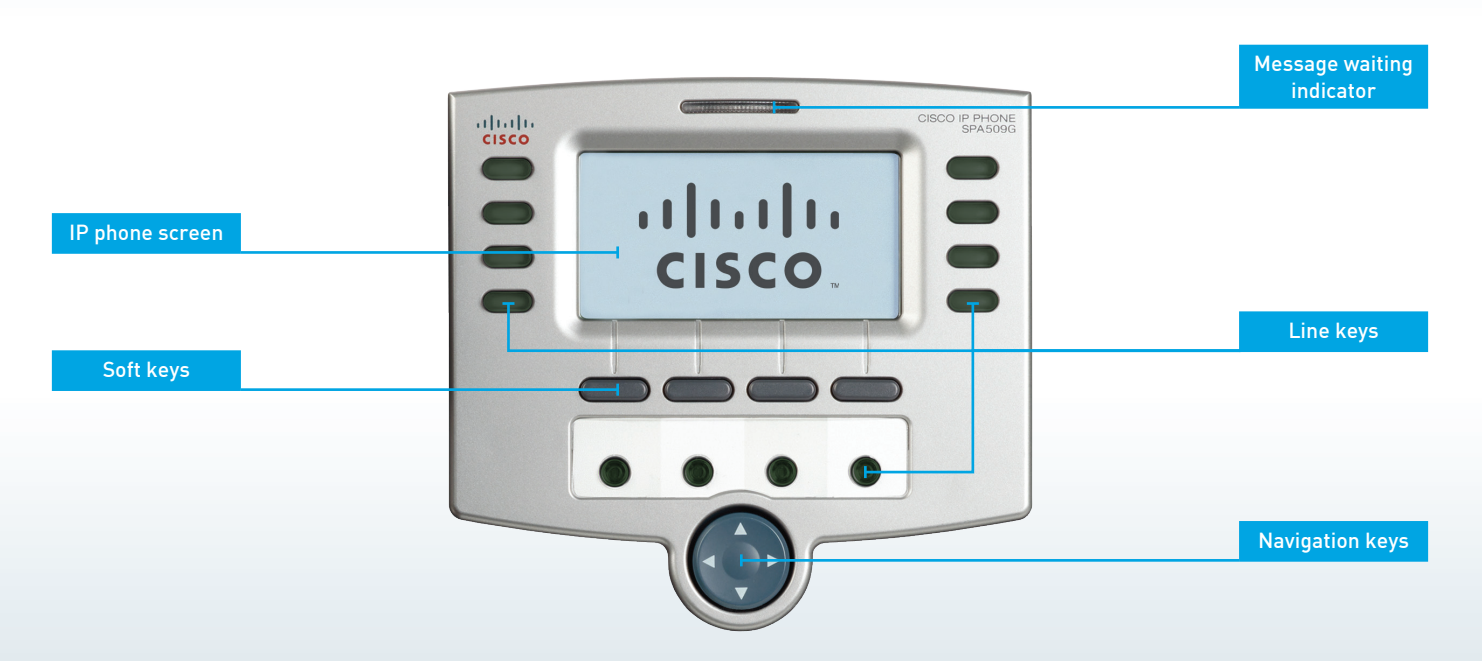

# **JIMICO** connect - host - manage

# Making a Call

- 1. Lift the handset, press the **Speaker** button, or press the **Headset** button (if applicable)
- 2. Dial an extension number or an external number

You can also redial a number from the call history or choose to dial a contact from the directory.

## Ending a Call

To end a call, do one of the following:

- If you are using the handset, hang up the receiver
- If you are using the speakerphone, press the Speaker button.
- If you are using a headset, press the **Headset** button

#### Making a Conference Call

- 1. While on a call, press the **Conf** key (the caller is placed on hold)
- 2. Dial the extension or phone number of the new participant then press **Dial** or wait a few seconds for the call to initiate
- 3. When the new party answers, press the **Conf** key again
- 4. When you hang up or press **End Call**, all parties on the call will be disconnected. Alternatively, press **Join** to allow the other parties to continue without you

#### Services Menu

The following options can be accessed via the **Set-Up** button:

- Call Forward forward all calls to another number
- **Call History**
- Directory search users in your Global Address Book (if configured)
- Do Not Disturb (DND) prevents incoming calls from ringing your phone
- **Speed Dials**
- **Voicemail**

## Answering a Call

To answer a call, do one of the following:

- Pick up the receiver
- Press the **Speaker** button or **Answer** soft key
- Press the **Headset** button (if applicable)
- • Press a line key (if applicable)

Alternatively, select **Ignore** from the softkey options (the call is then handled as per the rules of your system).

#### Accessing Messages

Press the **Messages** button to place a call to voicemail. You will be required to enter a mailbox number and/or PIN for security.

#### Making a Blind Transfer

- 1. While on a call, press the **BXfer** softkey
- 2. Enter the number to which you wish to transfer the call. The call is then transferred with no further action required

#### Making a Consult Transfer

- 1. While on a call, press **Xfer**. The current call is placed on hold and a new line opened
- 2. Enter the number to which you wish to transfer the call (or find it using the directory), then press **Dial** or wait a few seconds for the call to initiate
- 3. Press **Xfer** when you are ready to transfer the call